## 全面概括路由端口映射具体方法思科认证 PDF转换可能丢失

https://www.100test.com/kao\_ti2020/644/2021\_2022\_\_E5\_85\_A8\_ E9\_9D\_A2\_E6\_A6\_82\_E6\_c101\_644311.htm

IE \* 192.168.10.200" \* " 弹出的登录对话框中输入默认管理用户名和密码"root"进 **Example 2** Sasic Sasic Sasic Sasic Sasic Sasic Sasic Sasic Sasic Sasic Sasic Sasic Sasic Sasic Sasic Sasic Sasic Sasic Sasic Sasic Sasic Sasic Sasic Sasic Sasic Sasic Sasic Sasic Sasic Sasic Sasic Sasic Sasic Sasic Sasic Config PAT" 点击"Add"按钮添加新的映射项目。 1.在"Protocol"(协 ) TCP UDP Web FTP TCP/IP TCP 2. "Interface" ( ) "LAN  $\sum_{n=1}^{\infty}$  ,  $\sum_{n=1}^{\infty}$  ATM1  $\sum_{n=1}^{\infty}$  ATM8 们选择ATM1(千万不要选择LAN,否则映射无法成功)。 3. Service Name" FTP " ftp" 4. "Port Number "( ) adsl MODEM  $\text{FTP}$  $21$  $IP$ adsl MODEM IP 218.70.130.155 FTP 21 8021, Internet "FTP //218.70.130.155:8021" FTP 5. Server IP

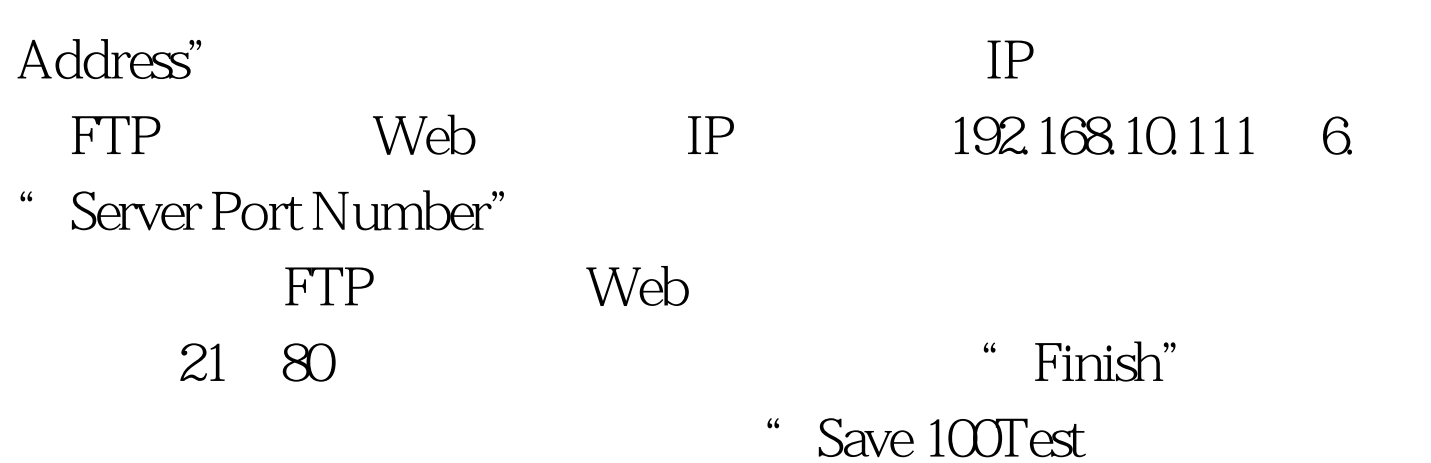

www.100test.com